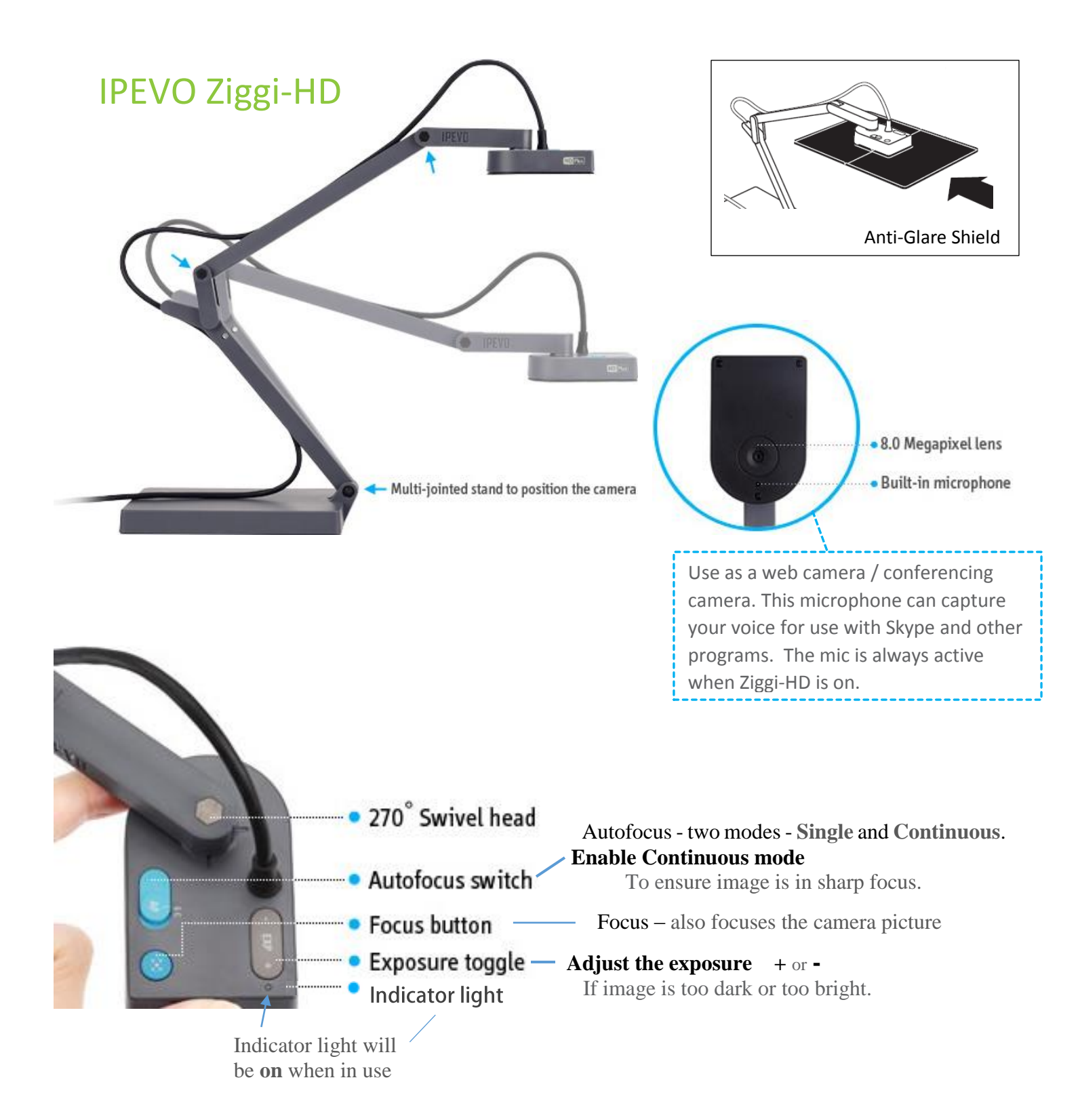

## **To start:** Double-click Presenter icon **CEP** on computer desktop

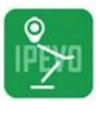

The IPEVO Presenter program will open in camera mode.

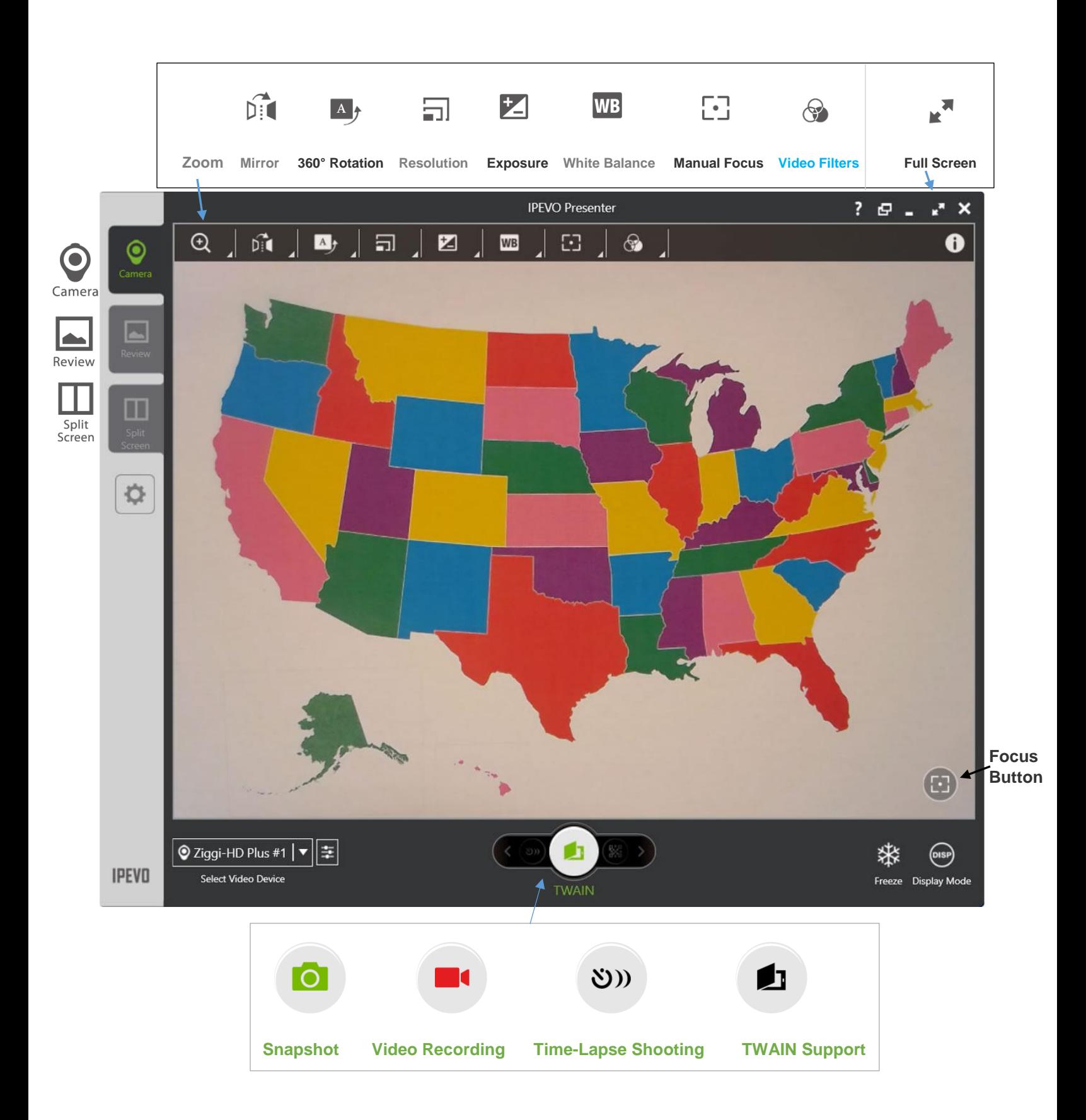